# **Índice**

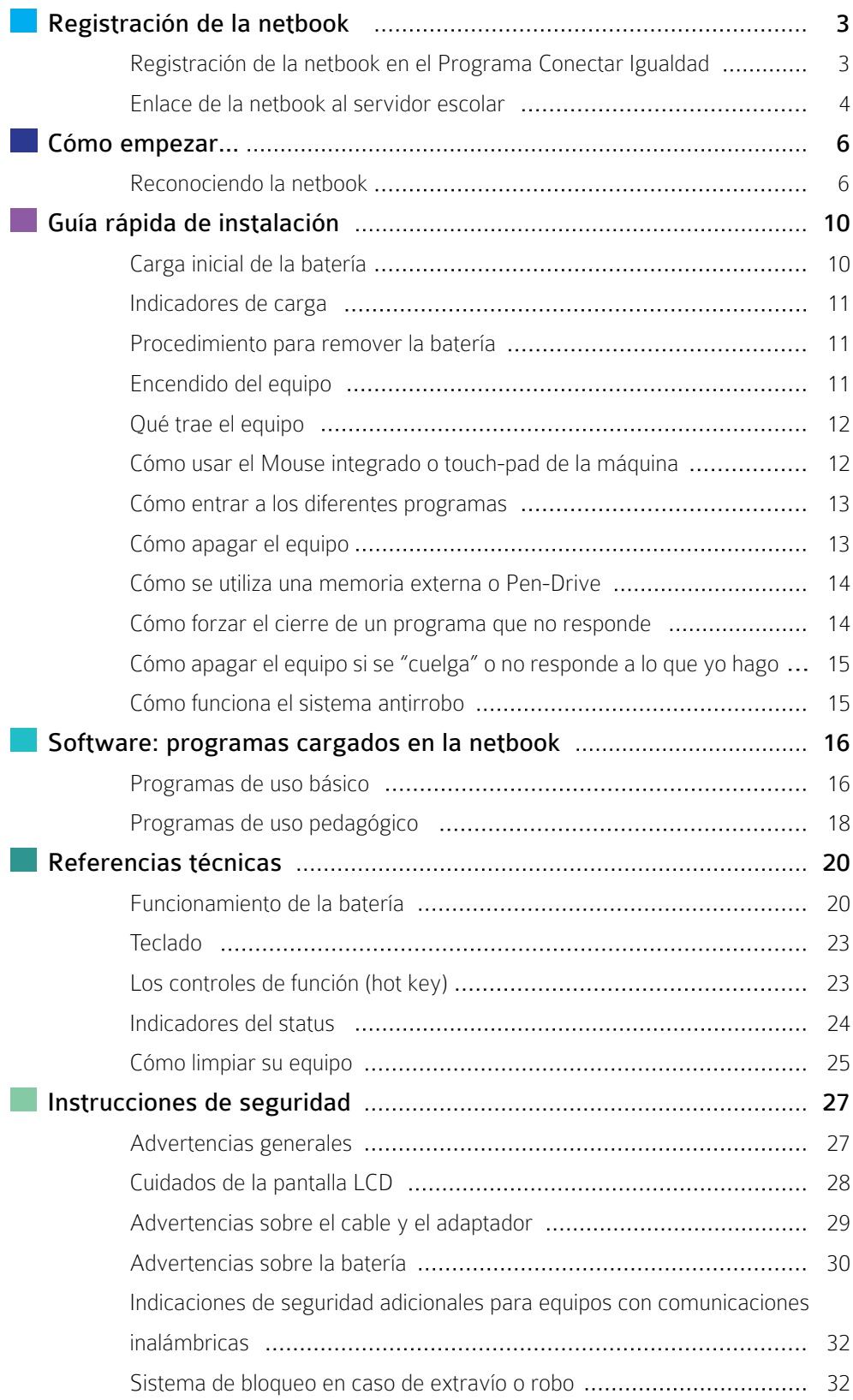

%

# **Registración de la netbook**

# Registración de la netbook en el Programa Conectar Igualdad

Este procedimiento de registración de la netbook para el plantel docente en el Programa Conectar Igualdad es IMPRESCINDI-BLE para asegurar que la misma disponga de SERVICIO TÉC-NICO GRATUITO Y GARANTÍA. No deje de registrarla apenas haya encendido la computadora.

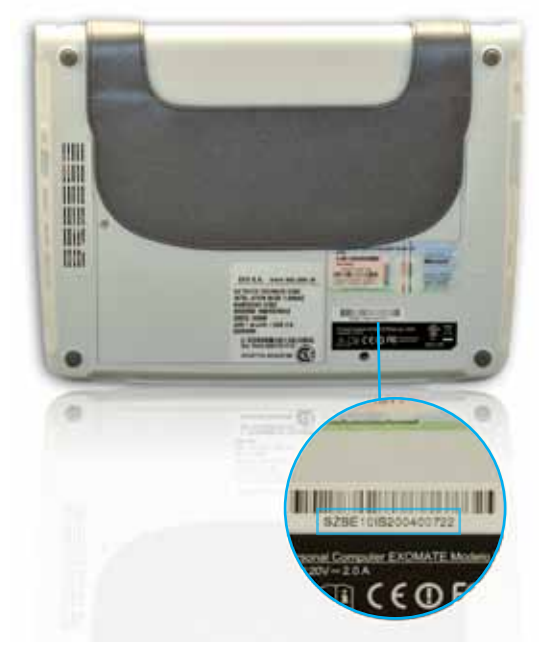

Número de Serie

- 1. Para registrarla, ingresar al portal www.conectarigualdad.com.ar y elegir la pestaña Registración. Al elegirla, el sistema abrirá la siguiente pantalla en la que aparecerán 2 opciones:
	- » Escuela
	- » Registrarse

Debe elegir la opción Registrarse y luego la opción Docente.

- 2. Aparecerá un formulario electrónico con distintos campos para llenar: N° de CUE y N° de Serie de la netbook, este número está en la parte inferior de la computadora portátil. También le solicitará un teléfono de contacto y un e-mail.
- 3. Una vez ingresados, la pantalla siguiente le mostrará los datos de la escuela asociada al CUE. Si son correctos deberá elegir Confirmar. En caso contrario, podrá corregir alguno de los datos antes de confirmar.
- 4. Una vez que confirme, el sistema informático generará automáticamente una **Cédula de Identificación** de la netbook, la que deberá guardar como archivo en la máquina y eventualmente imprimir.
	- » Para hacer esto vaya al menú **Archivo** guardar como archivo.

Esta cédula es la identificación de la máquina y su responsable, y le será requerida para ejercer la garantía y el mantenimiento de la misma.

# Enlace de la netbook al Servidor Escolar

Para este proceso es necesario que se comunique con el "referente informático" de su escuela para que le brinde asistencia técnica. Junto a él, podrá realizarlo de la manera más simple y segura.

Es importante que este procedimiento se realice sin inconvenientes, ya que le permitirá el uso de la netbook de manera continua.

A continuación, se describen los pasos necesarios para poder completar de manera eficaz la tarea.

- 1. Iniciar el equipo en el sistema operativo Windows.
- 2. La netbook se conectará a la red inalámbrica de su escuela.
- 3. Puede comenzar a utilizar los programas o ver el contenido del equipo. Luego de unos minutos de uso, en la pantalla aparecerá un mensaje indicándole que debe aceptar la instalación de un certificado que identifica a su servidor escolar. Para ello deberá presionar Sí.

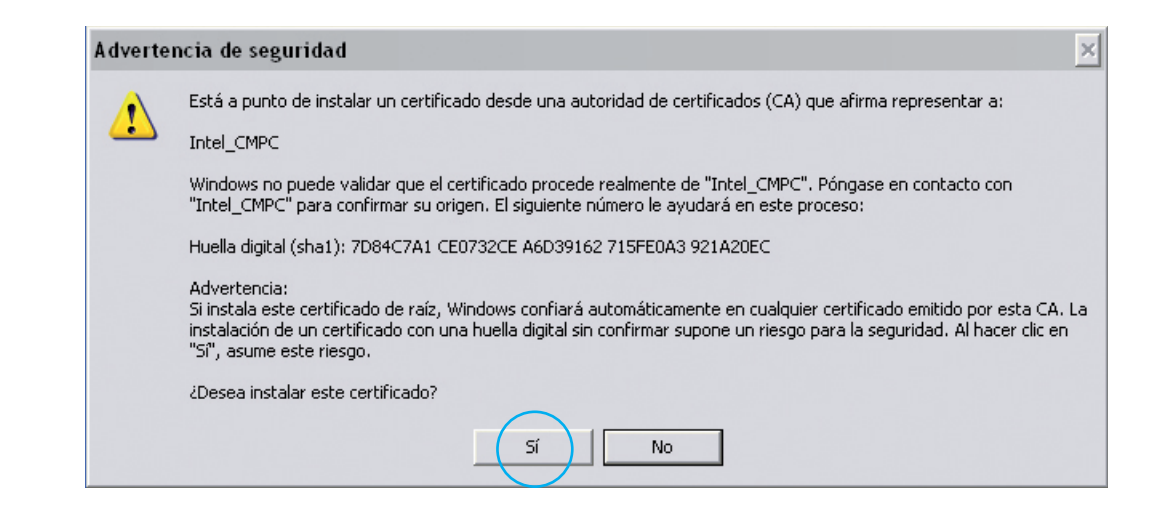

• 4. Luego aparecerá un mensaje que le indica que el equipo se va a reiniciar. Debe iniciar la netbook nuevamente en el sistema operativo Windows. Esto puede suceder de 2 a 3 veces.

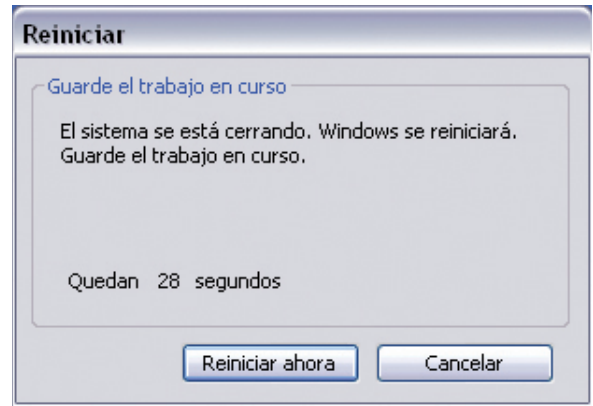

• 5. Luego de estos arranques el procedimiento está listo y puede continuar utilizando el equipo.

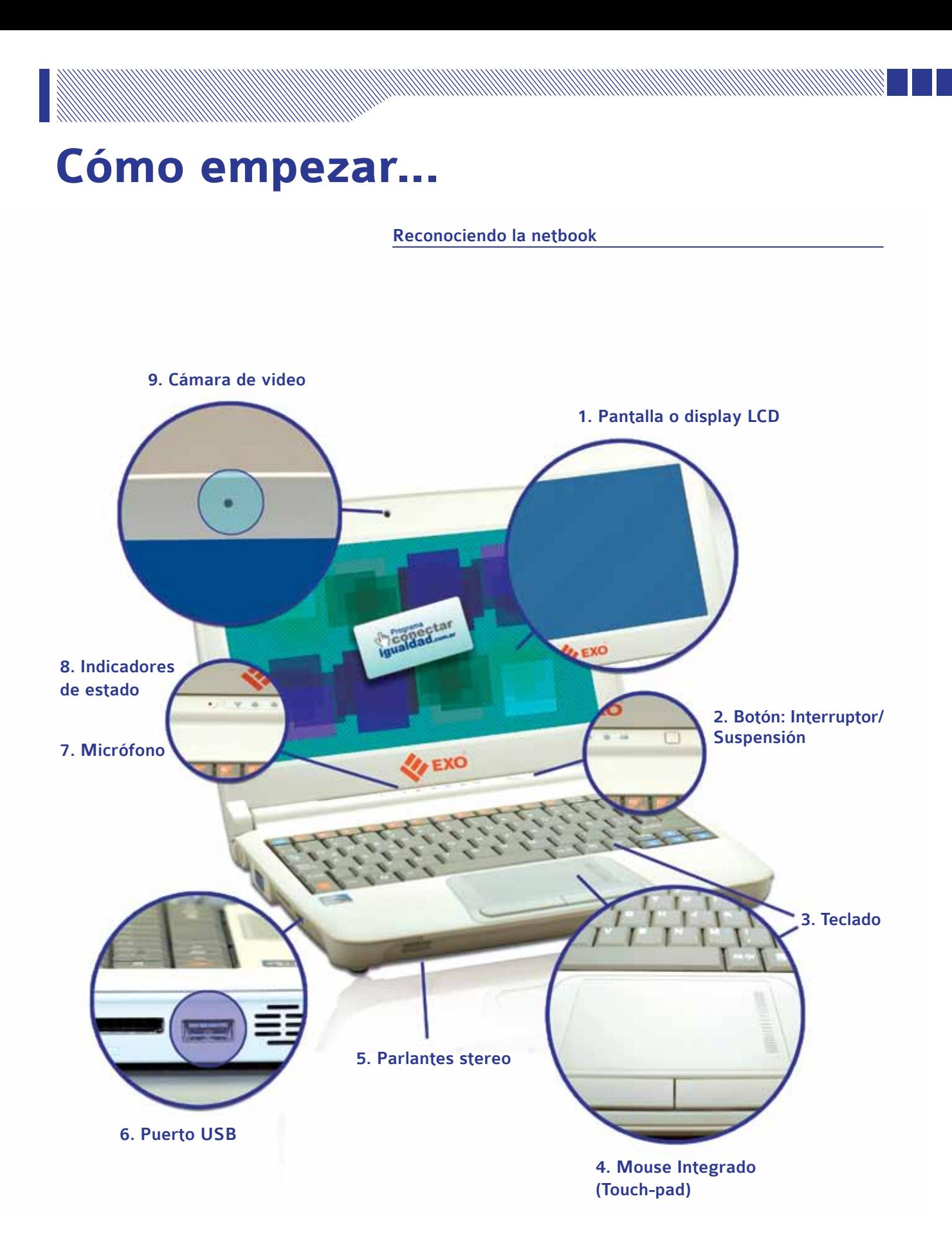

### 1. Pantalla o display LCD

Es donde se ve la información con que se está trabajando.

#### 2. Botón Interruptor/suspensión

Posibilita encender el equipo, apagar el sistema o pasar al modo suspensión. Pueden ver más detalles del encendido y apagado en la sección Referencias técnicas.

# 3. Teclado

Se utiliza para ingresar la información.

### 4. Mouse integrado (touch-pad)

Se utiliza para desplazar la flecha que aparece en la pantalla y poder realizar distintas acciones con los dos botones que están debajo de él. Permite abrir y cerrar programas, arrastrar archivos de un lugar a otro en la pantalla y muchos procedimientos más (se le llama "mouse" porque los primeros dispositivos eran parecidos a un ratón).

#### 5. Parlantes Stereo

Permiten escuchar aplicaciones que contengan audio y video.

#### 6. Puerto USB

En este puerto se pueden conectar dispositivos USB. Estos extienden la funcionalidad de la netbook. Se llama USB a la ficha de conexión. Pueden ser Pen-Drives (memorias externas para guardar y trasladar datos), Mp3 players (memorias para guardar y escuchar música o video) y Mouse.

# 7. Micrófono

El micrófono incorporado permite grabar y transmitir audio.

#### 8. Indicadores de estado

Luces que muestran el estado de la netbook, si la batería está cargada, si se está guardando información o si está prendida. Pueden ver mas detalles de los indicadores en la sección Referencias técnicas.

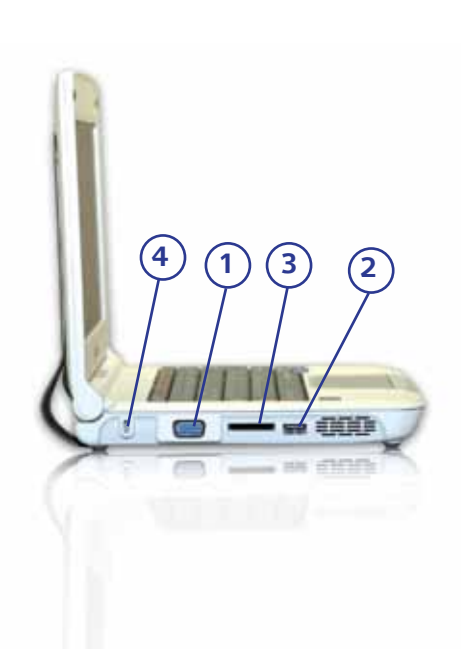

# 9. Cámara de video

Se puede usar para cualquier aplicación de video.

#### Vista izquierda

# • 1. Puerto para Monitor externo

Este conector sirve para mostrar en un monitor o en un proyector la pantalla de la netbook. De esta forma se amplía el espacio de trabajo y se puede mostrar lo que se hace a audiencias numerosas.

# • 2. Puerto USB

En este puerto se pueden conectar dispositivos USB. Estos dispositivos extienden la funcionalidad de la netbook.

# • 3. Ranura para Tarjeta de Memoria

Ranura para insertar, por ejemplo, tarjetas de memoria de cámaras fotográficas digitales.

# • 4. Ranura de Seguridad Kensington

Esta ranura permite asegurar la netbook a una superficie mediante un candado de seguridad.

# Vista derecha

• 1. Conector de Auriculares

Salida para auriculares.

• 2. Conector de Micrófono

Entrada para conectar un micrófono externo.

• 3. Dos puertos USB

En este puerto se pueden conectar dispositivos USB. Estos dispositivos extienden la funcionalidad de la netbook.

• 4. Conector para red RJ45

Este puerto sirve para conectar la computadora a una red cableada.

# • 5. Adaptador de corriente

Conexión para enchufar un adaptador de corriente alterna (CA) para cargar la batería.

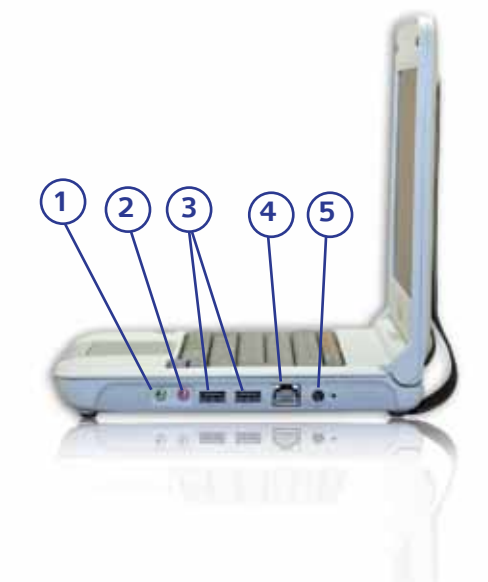

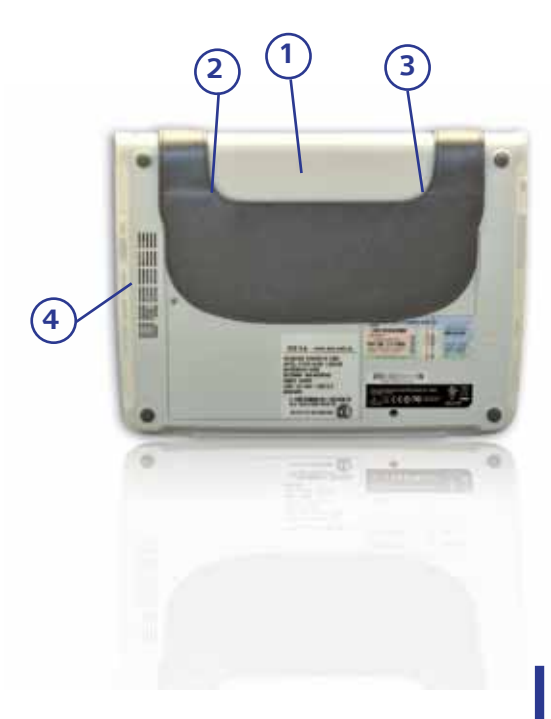

# Vista posterior

!!!!!!!!!!!!!

- • 1. Bahía de la batería
	- Espacio donde se conecta la batería.
- • 2. Interruptor de bloqueo de batería

Este interruptor bloquea la batería para evitar que se desconecte.

• 3. Pestillo de liberación de la batería

El pestillo se utiliza para sacar la batería junto con el interruptor de bloqueo, en posición "Abierto".

• 4. Apertura de ventilación

Permite que la netbook se enfríe y previene el sobrecalentamiento de la misma.

 $\sqrt{2}$ No bloquear esta apertura cuando la computadora portátil está encendida. El recalentamiento de la computadora portátil daña al equipo.

# **Guía rápida de instalación**

Antes de empezar a usar la netbook es necesario cargar apropiadamente la batería para asegurar el óptimo funcionamiento del equipo.

# Carga inicial de la batería

/ \ La batería debe cargarse antes de usarla por primera vez. Conectar la computadora a un tomacorriente y permitir que la batería se cargue completamente (6 horas). La luz ubicada en el panel frontal (uno de los indicadores de estado) de la computadora portátil indica el estado de carga.

# 1. Colocación de la batería

- • Deslizar la batería dentro de la bahía de la batería.
- • Presionar suavemente pero con firmeza hasta que el pestillo se trabe en su lugar.

# 2. Enchufar el adaptador eléctrico

- • Conectar el cable de alimentación al adaptador.
- • Colocar el enchufe de alimentación a la computadora portátil (lado derecho).
- • Conectar el cable de alimentación a la toma de corriente (220V).

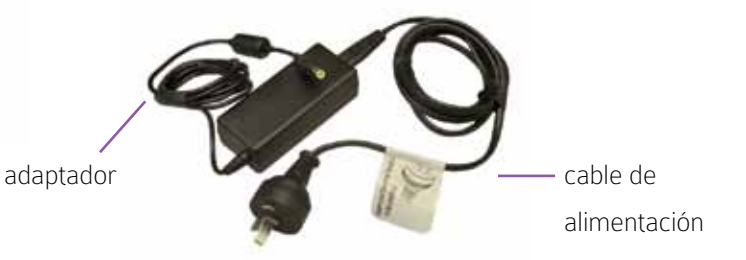

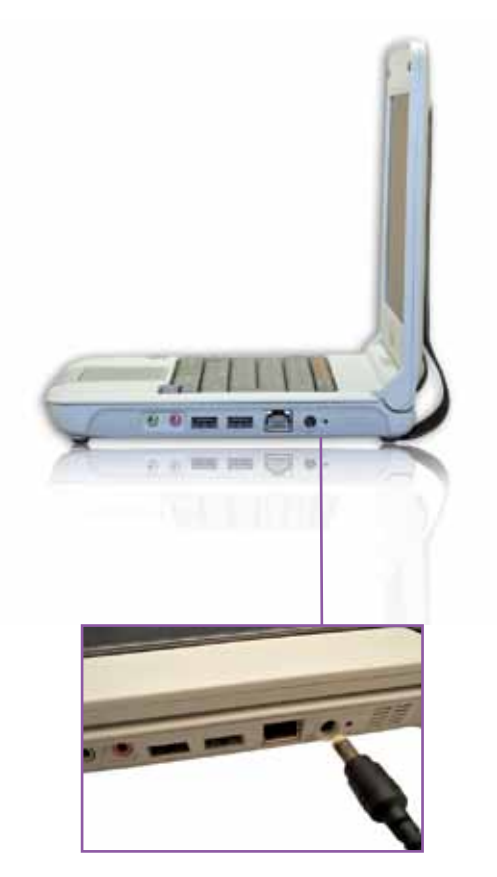

# Indicadores de carga

El panel frontal del equipo tiene distintas indicaciones luminosas que informan acerca del nivel de carga de la batería.

#### ESTADO DE LA BATERÍA FUNCIONAMIENTO DEL INDICADOR

Naranja intenso

Cargando Completamente cargada Descargando Muy baja

Verde intenso Apagado Naranja titilante > el sistema emite un sonido cuando quedan 3 minutos de carga.

∕ ∎` Puede dejar la batería en la computadora portátil cargando tanto tiempo como desee. El circuito interno de la batería evita su sobrecarga; de todas formas, evitar que su temperatura supere los 50ºC.

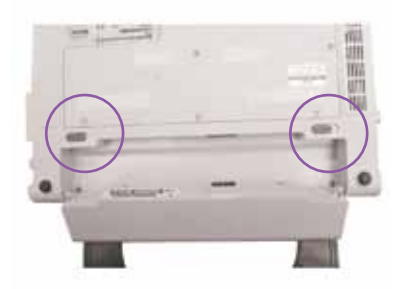

# Procedimiento para remover la batería

- • Mover el interruptor de bloqueo de la batería hacia la derecha.
- • Mover el pestillo de liberación de la batería hacia la izquierda y sacar la batería de la netbook.

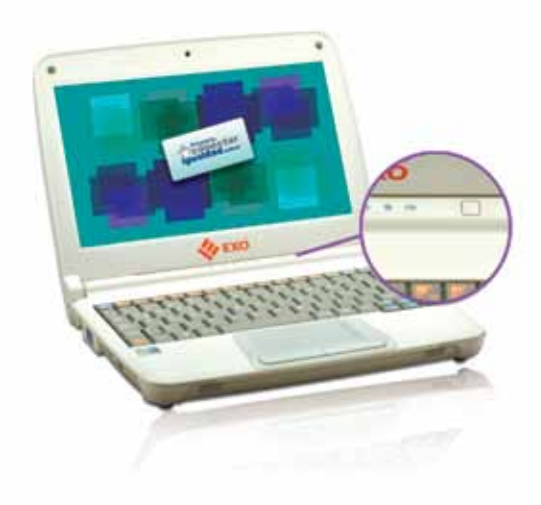

#### Encendido del equipo

• Apretar durante dos segundos el botón para encender el sistema.

# Qué trae el equipo

La netbook cuenta con dos sistemas operativos. El sistema operativo es el que permite controlar la computadora y sus programas. Las opciones son:

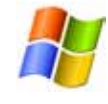

Windows XP: Sistema operativo pago provisto y respaldado por Microsoft.

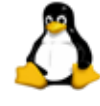

Pixart 3.2: Un sistema operativo basado en Linux que se puede obtener sin costo alguno.

Podrán encontrar en estos sistemas los siguientes programas:

# MS Windows XP

- MS-WINDOWS Y MS-OFFICE
- FOX-IT READER (LECTOR ARCHIVOS.PDF)
- ANTIVIRUS MS-WINDOWS DEFENDER
- • SOFTWARE CONTROLADOR DE DISPOSITIVOS ROBÓTICOS POR PUERTO USB MULTILAB
- • SISTEMA DE GESTIÓN DE AULAS DIGITALES INTEL E-LEARNING CLASS
- • MÓDULO DE SEGURIDAD ANTIRROBO INTEL THIEF DETE-RRENT
- ENTORNO OPERATIVO LINUX RXART 3.2 Pixart 3.2
	- SUITE DE OFICINA OPEN OFFICE
	- ANTIVIRUS KLAMV
	- • SISTEMA DE GESTIÓN DE AULAS DIGITALES ITALC
	- SISTEMA DE CAPTURA DE SEÑALES POR PUERTO USB LINKI-DOY
	- MÓDULO DE SEGURIDAD ANTIRROBO INTEL THIEF DETERRENT

Cómo usar el Mouse integrado o Touch-pad de la máquina

- • Desplace el dedo índice sobre la superficie del mouse integrado y podrá ver que la flecha se mueve por la pantalla.
- • Apretar (hacer clic) el botón izquierdo del mouse integrado para

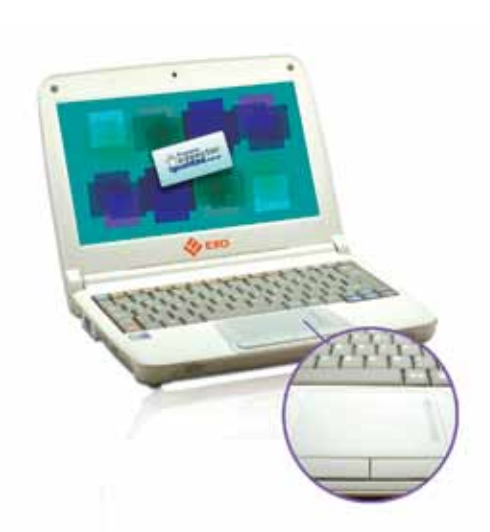

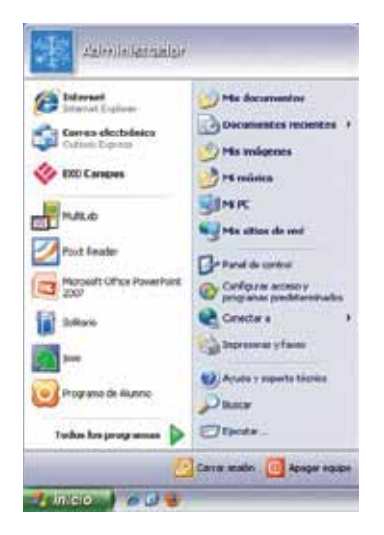

seleccionar un objeto o botón en la pantalla. Presionarlo dos veces (rápidamente) para abrir los programas o carpetas.

# Cómo entrar a los diferentes programas

# En el sistema Windows

· Hacer clic en el botón Inicio (abajo a la izquierda de la pantalla). Allí se encuentra una lista de programas disponibles y el acceso a los que son utilizados más frecuentemente.

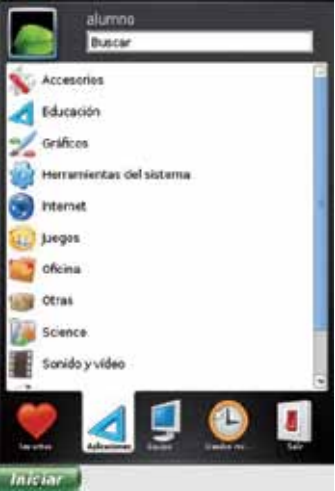

### En el sistema Pixart

• Hacer clic en el botón *Iniciar*. Allí se encuentra una lista de opciones representadas con íconos (dibujos que representan programas, lugares o acciones) de las secciones del menú.

Secciones del menú Iniciar:

- Favoritos: Programas que elegimos como más usados.
- **Aplicaciones:** Listas de programas agrupados por funciones.
- Equipo: Espacios dentro del equipo para organizar los archivos y guardar información.
- **· Usados recientemente:** Aplicaciones más utilizadas.
- Salir: Opciones para salir del sistema.

# Cómo apagar el equipo

# En el sistema Windows

· Ir el menú Inicio, opción Apagar.

# En el sistema Pixart

· Ir al botón Inicio, hacer clic en el botón Salir. Luego elegir Apagar.

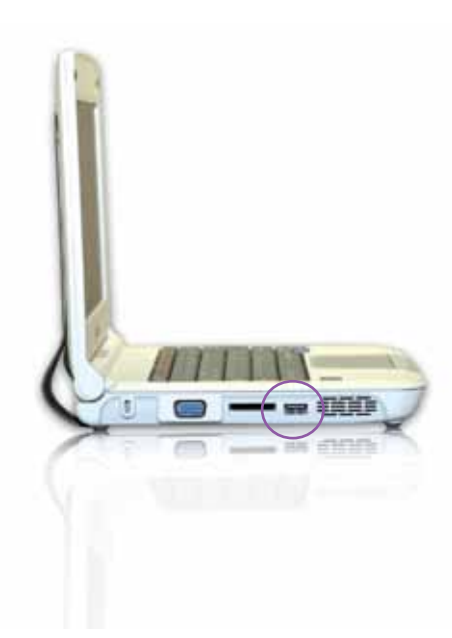

# Cómo se utiliza una memoria externa o Pen-Drive

- Un Pen-Drive es un dispositivo de memoria para guardar información desde la netbook a la memoria o viceversa.
- Se conecta en los puertos USB (siglas de Universal Serial Bus). Estas memorias son resistentes a los rasguños y al polvo que afectan a los CD y los disquetes.

# Para utilizar el Pen-Drive:

- • Conectarlo al puerto USB.
- • El equipo detectará la presencia del dispositivo y preguntará qué desea hacer con él.

# Cómo forzar el cierre de un programa que no responde

Existen ocasiones en que los programas no responden. A esto se lo denomina "colgarse". Un programa está "colgado" cuando no se pueden ejecutar acciones en él y obstaculiza el uso de la máquina por un tiempo prolongado. En estos casos hay procedimientos para cerrarlos de forma prematura y poder seguir trabajando.

# Para cerrar un programa "colgado" en Windows:

- Pulsar conjuntamente las teclas: CTRL + ALT + Suprimir.
- **Elegir la opción Administrador de tareas.**
- • Activar la pestaña Aplicaciones.
- • Hacer clic en el nombre de la aplicación que no funciona.
- Hacer clic en el botón **Finalizar tarea**.

# Para cerrar un programa "colgado" en Pixart:

- Ir al menú Aplicaciones, opción Accesorios.
- Elegir la opción Terminal.
- Escribir xkill.
- • Hacer clic en la ventana que no esté respondiendo.

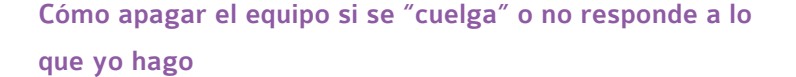

Puede suceder que el equipo se "cuelgue" o no responda por tiempo prolongado. En estos casos:

- • Oprimir y sostener por lo menos 4 segundos el botón de encendido para apagar el sistema. No realizar esta operación con frecuencia porque puede dañar el equipo.
- • La forma correcta de apagar el sistema es la indicada en la pregunta: Cómo apagar el equipo

Atención: es importante intentar primero forzar el cierre de la aplicación que no responde.

# Cómo funciona el sistema antirrobo

El programa Intel Theft Deterrent es un Sistema de Seguridad que inhabilitará la netbook en caso de no conectarse periódicamente con la red de la escuela o la red donde esté referenciado el equipo.

Si no se conecta en un plazo determinado de 30, 60 o 90 días se bloqueará para cualquier tipo de uso.

Si el equipo fuera robado deberá denunciarse en la página del programa (www.conectarigualdad.com.ar).

El sistema antirrobo tiene un componente de hardware llamado TPM y un programa provisto en el equipo. Para su funcionamiento el docente o el alumno deberá conectarse con un servidor de seguridad que deberá ser configurado para dicho fin. Podrá estar localizado en cada escuela o en forma centralizada.

El Sistema de Seguridad habilitará a cada netbook por un plazo o por una cantidad determinada de arranques. Si el equipo no se conecta cumplido el plazo, se bloqueará y no podrá usarse hasta que se vuelva a habilitar.

# **Software:** programas cargados en la netbook

# Programas de uso básico

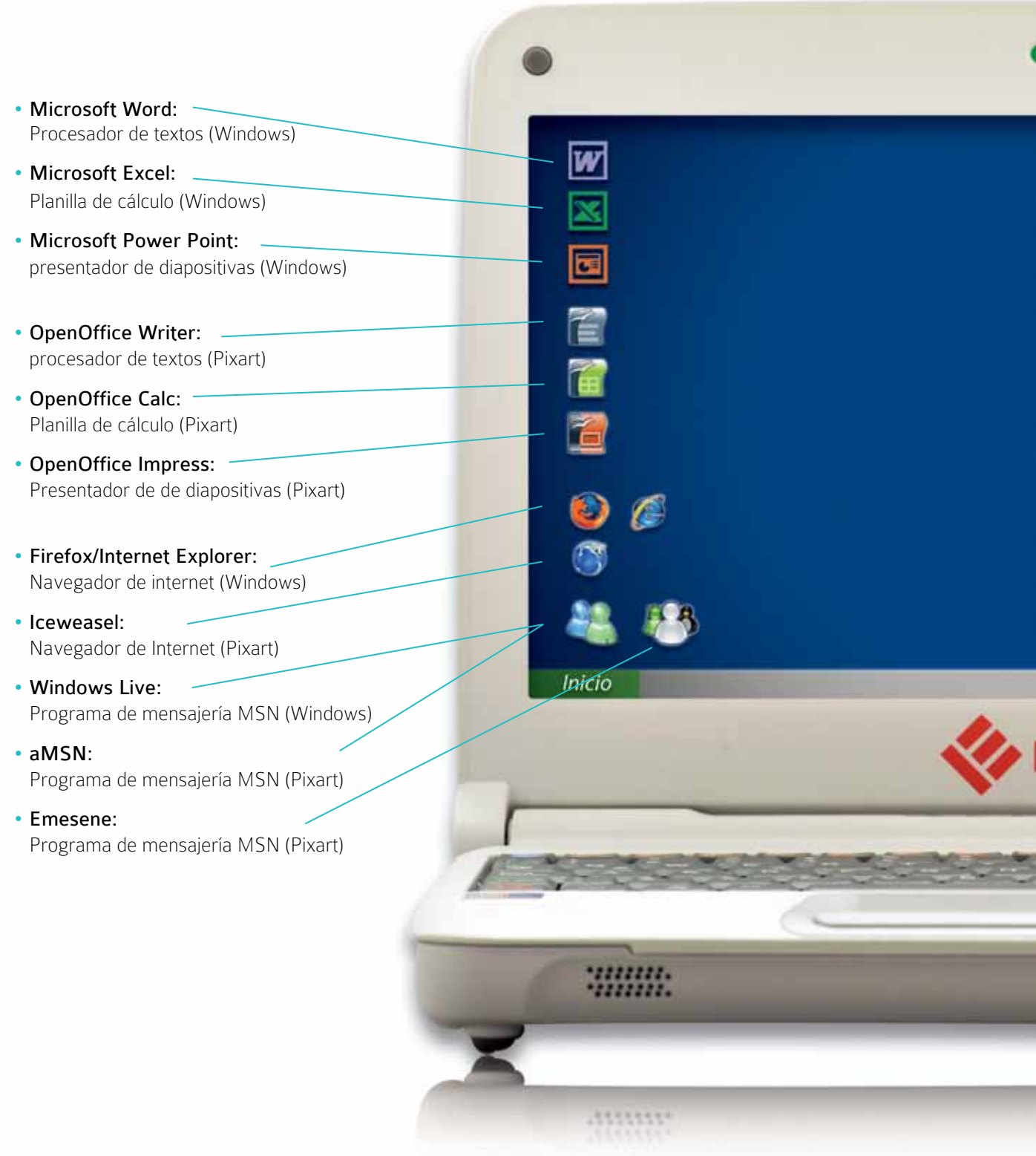

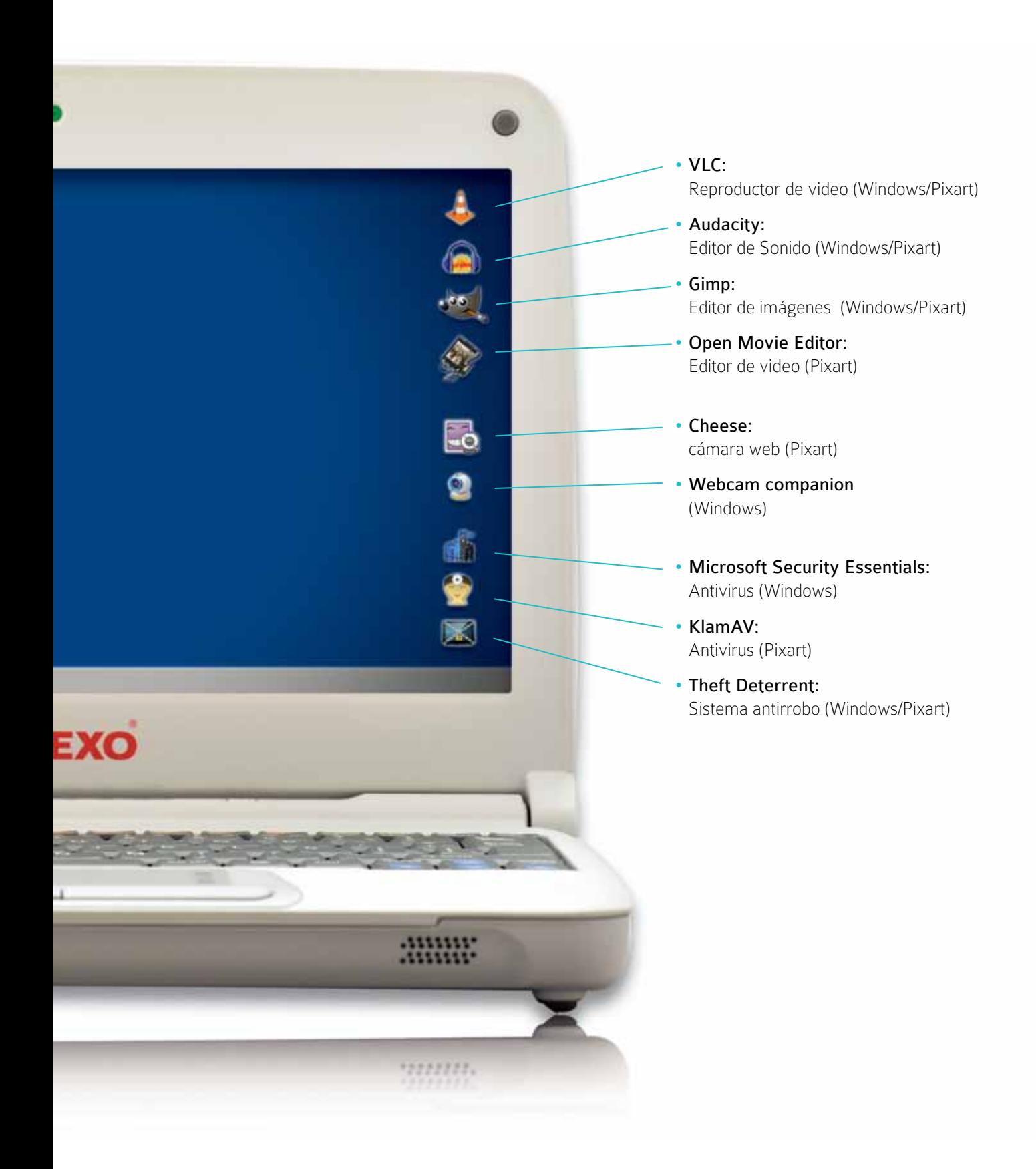

# Programas de uso pedagógico

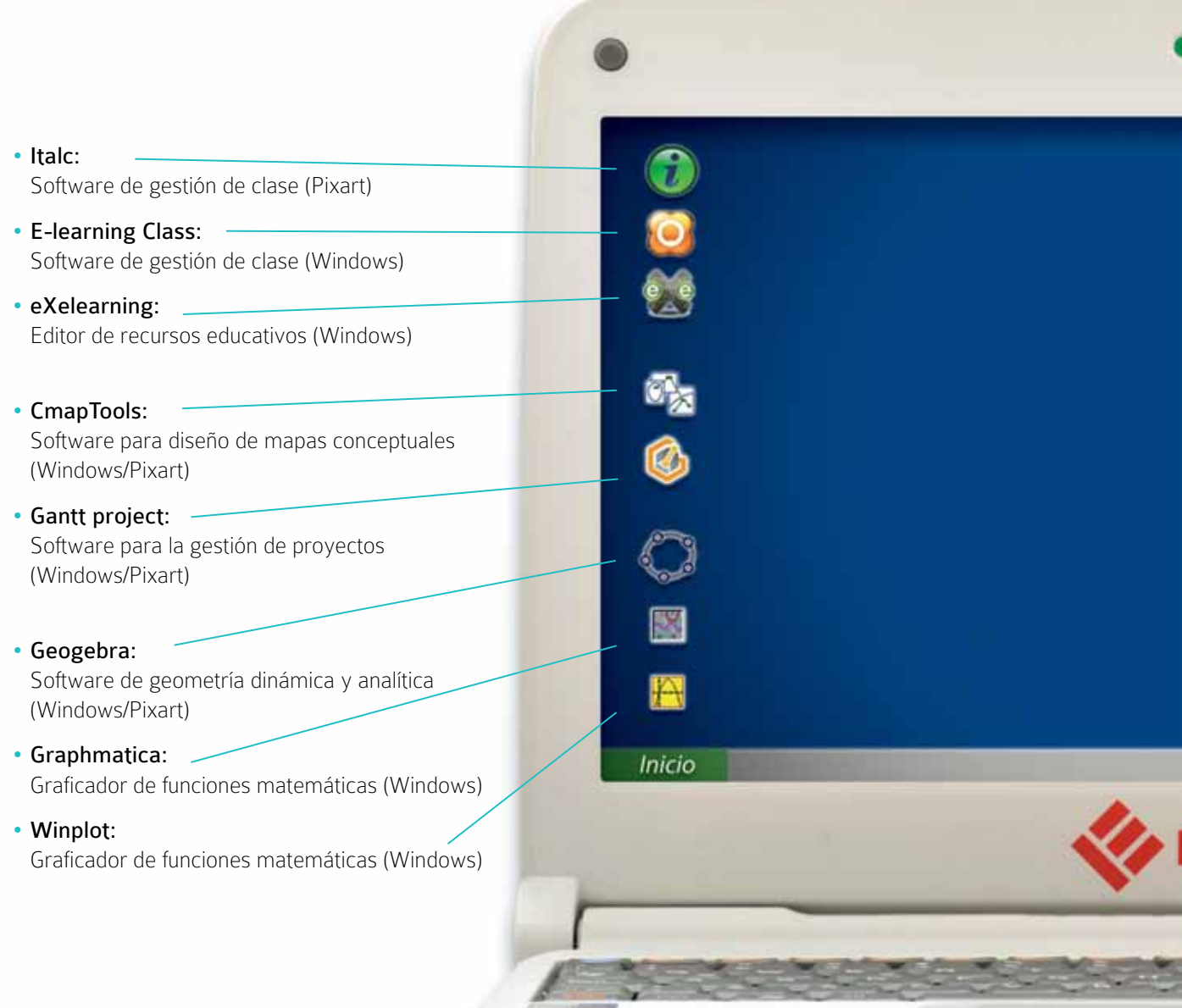

umm.

anna.

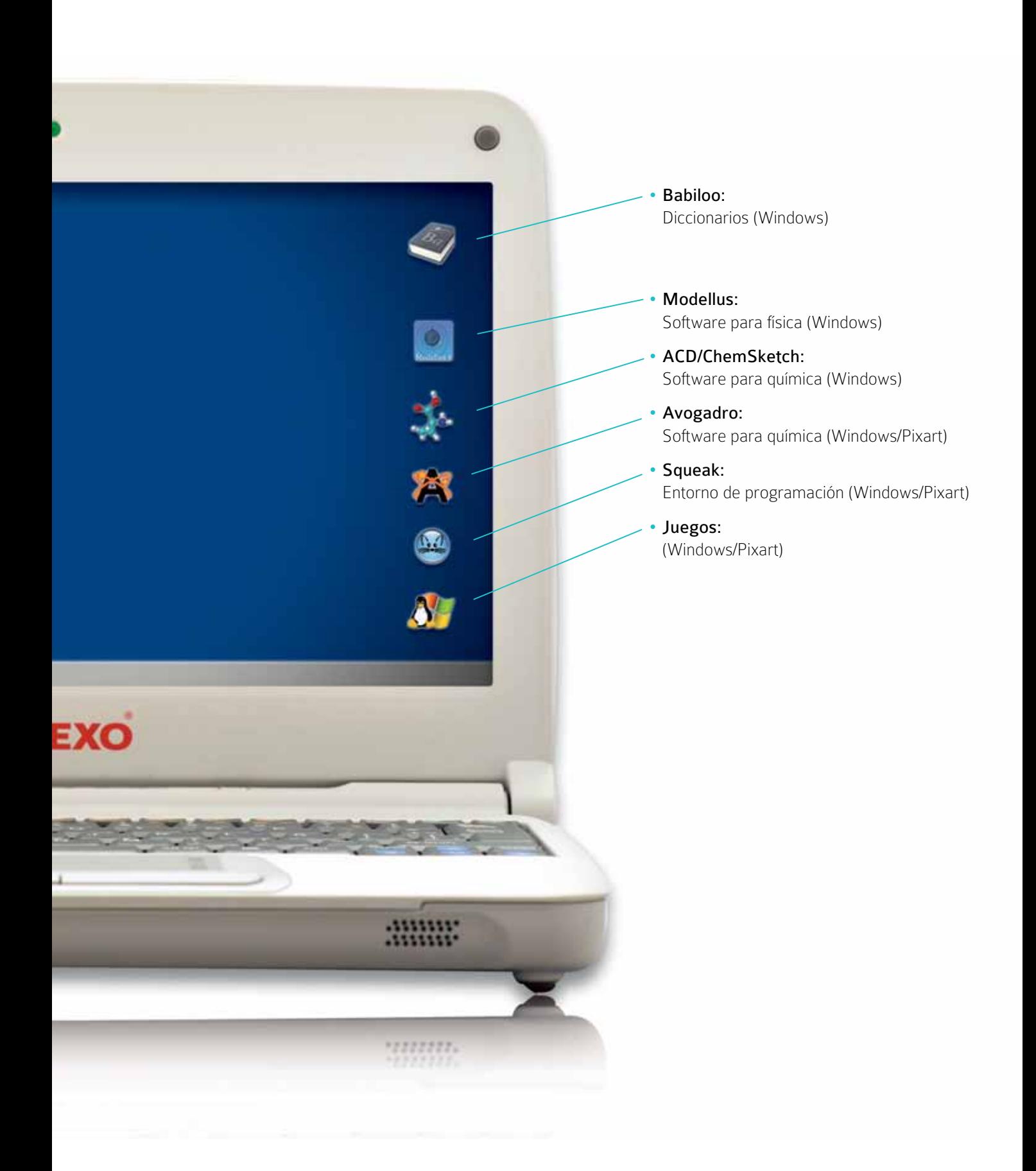

# **Referencias técnicas**

# Funcionamiento de la batería

El funcionamiento de la batería puede variar de acuerdo con las condiciones de uso. La batería podría tener menor duración si utiliza programas que demanden un alto consumo de energía o ha seleccionado la opción de alto brillo o utiliza dispositivos inalámbricos o USB.

Asegúrese de que la batería que utiliza sea compatible con la original de fábrica. De no hacerlo, podría ocurrir un incendio o explosión. Para mayor información sobre la compra de baterías compatibles, contacte a su proveedor.

/ N Las baterías nunca deben ser desechadas junto con los residuos domésticos. Consultar con la Secretaría de Medio Ambiente o Desecho de Residuos de la localidad respecto a la eliminación de baterías de Ion de litio usadas.

# Control de la carga de la batería

# ESTADO DE LA BATERÍA FUNCIONAMIENTO DEL INDICADOR

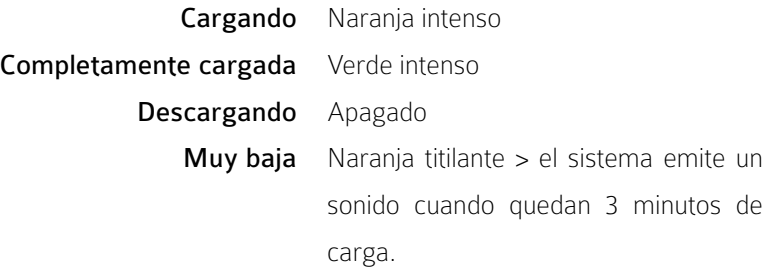

#### Medidor de potencia

El medidor de potencia indica la carga de energía restante. Cuando su netbook funciona con la energía de la batería, puede verificar la carga restante haciendo doble clic en el ícono de la barra de tareas.

# Advertencia de batería baja

Después de una advertencia de batería baja, guardar el trabajo inmediatamente y luego conectar la computadora portátil a un tomacorriente. Si la batería se descargara por completo, el modo de hibernación comenzará de forma automática.

Se escuchará la advertencia de batería baja cuando la misma esté descargada en un 90 por ciento. Si no conecta la computadora portátil a una fuente de energía alternativa durante este lapso, se producirá un sonido reiterado. Si la batería se descarga considerablemente, su netbook entrará en modo de hibernación de forma automática.

# Preparación de la batería para el uso (calibración)

Antes de usar la batería por primera vez, la batería debe ser calibrada con el fin de obtener informes precisos del estado de la batería. Para calibrar la batería siga las siguientes instrucciones:

- • Insertar la batería en el compartimento de la batería y encender su netbook. Si la batería está completamente sin energía ir al siguiente paso. De lo contrario, dejar que la batería se descargue hasta que la alarma de batería baja emita sonidos de aviso. El sistema entrará automáticamente en modo de suspensión.
- Apagar su netbook. Conectar el adaptador de A/C y dejar que la batería se recargue completamente. Cuando el indicador de carga de la batería se apaga, la batería está completamente cargada.
- Encender su netbook, y dejar que la batería se descargue hasta que la alarma de batería baja emita sonidos de aviso. El sistema entrará automáticamente en modo de suspensión. Ahora conectar el adaptador de A/C para recargar la batería.
- • La batería está calibrada correctamente.

Esta operación realizada cada mes ayudará con el correcto control de la capacidad de la batería. En toda otra ocasión es perjudicial dejar que la batería agote su carga.

La batería se cargará si falta carga y si su netbook está conectada a la corriente eléctrica mediante su adaptador. No se cargará si estuviera demasiado caliente, ya sea por el uso o por la temperatura ambiental. Si esto ocurriera, el indicador de batería emitirá una luz naranja. Desconecte la netbook y permita que la batería adopte la temperatura ambiente. El indicador de batería también emitirá una luz naranja si la batería está dañada y necesita ser reemplazada.

### Carga de la batería

Una batería descargada en su totalidad debe conectarse a un tomacorriente entre 3 y 6 horas (dependiendo de si la computadora portátil está encendida o no y qué programas se están ejecutando). Puede dejar la batería en la netbook cargando tanto tiempo como desee. El circuito interno de la batería evita su sobrecarga; de todas formas, evitar que su temperatura supere los 50ºC.

#### Almacenamiento de la batería

En caso de que la netbook deba permanecer guardada durante un lapso prolongado, es conveniente que la batería quede a media carga, extraer la batería y guardar en un lugar fresco. Cargar la batería por completo antes de usar la computadora portátil nuevamente.

#### Maximización de la vida de la batería

Es posible recargar una batería numerosas veces, pero transcurrido un tiempo, perderá su capacidad de mantener la carga. A fin de maximizar la vida de la batería:

- • Siempre que pueda, utilice su netbook conectada con el adaptador de corriente.
- • No deje que la batería se descargue totalmente.
- • Evite el calor, pues deteriora las células de ión-litio. Por eso no la deje en lugares calientes o dentro de un auto expuesto a la luz del sol. Encendida encima de camas, lugares blandos o sobre las piernas del usuario es perjudicial, ya que tapa las zonas de ventilación. La humedad también es nociva para la netbook, evite los lugares húmedos. Lo ideal es que la netbook se mantenga lo más cerca posible de los 22ºC - a temperatura ambiente -,

pero su uso entre los 10ºC y los 35ºC también es aceptable. Las baterías de litio-ion son insumos y proveen unos 500 ciclos de carga/descarga completos a una temperatura ambiente de 25ºC dependiendo de los patrones de uso. Con el correr del tiempo y la acumulación de ciclos de carga/descarga se va produciendo una disminución en la capacidad de almacenamiento de energía que se considera normal en este tipo de insumos. Las cargas y descargas parciales se suman hasta totalizar un ciclo completo.

# **Teclado**

Algunas teclas en la computadora portátil tienen un tercer símbolo en la parte inferior derecha de la tecla.

• Por ejemplo:

Dicho símbolo se utiliza manteniendo apretada la tecla **AltGr** que se encuentra en su teclado a la derecha de la barra espaciadora.

- Por ejemplo:
	- » Para hacer el símbolo @ presionar AltGr + "Q"
	- » Para hacer el símbolo \ presionar AltGr + "?"

También hay teclas que tienen algún símbolo dibujado en color. Dichos símbolos se utilizan manteniendo presionada la tecla Fn que se encuentra en la parte inferior izquierda de su teclado.

- Por ejemplo:
	- » Para subir el brillo de su pantalla, presionar Fn + F8
	- » Para subir el volumen de audio, presionar Fn + F5

# Los controles de función (hot key)

# Acción Función

Enciende / Apaga la placa de red inalámbrica.

Entra en modo de suspensión.

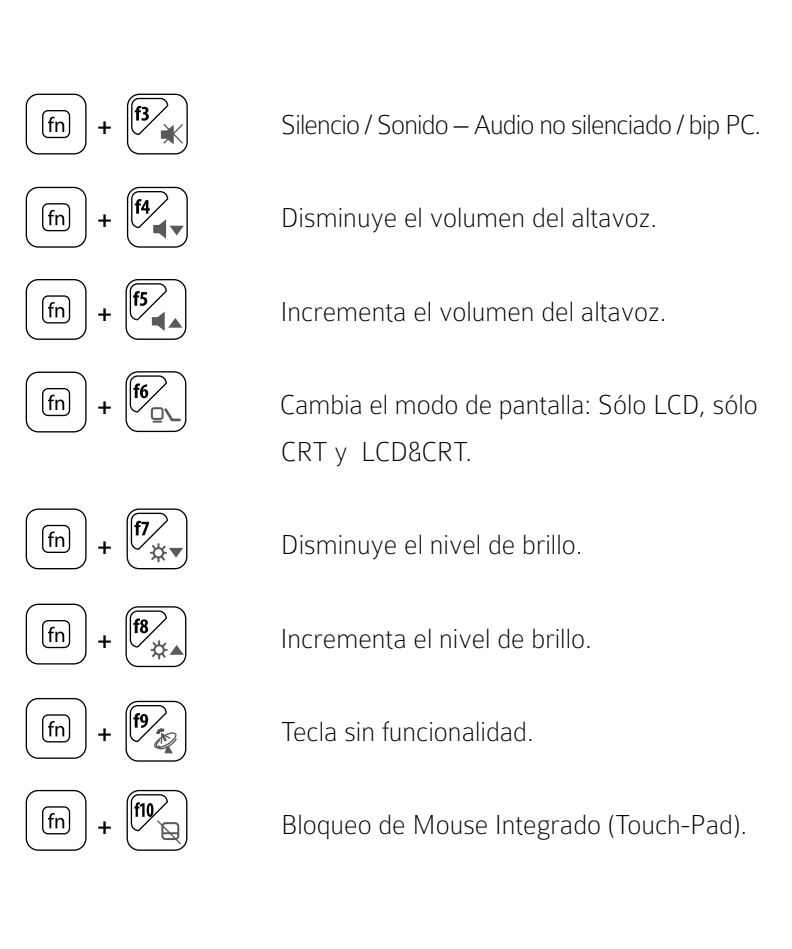

# Indicadores del status

- LUZ AZUL indica que el Bloq-Num está ACTIVADO. 仐
- ≙≙ LUZ AZUL indica que el Bloq-Mayus se encuentra ACTIVADO.
- 中 LUZ AZUL indica que el sistema se encuentra LEYENDO/ESCRI-BIENDO INFORMACIÓN. Nunca apague su equipo mientras el disco rígido está en uso.
- $\bigcirc$ LUZ AZUL indica que el sistema esta ENCENDIDO.
- n

Una LUZ VERDE indica que la batería se encuentra COMPLETA-MENTE CARGADA o que el cargador está conectado. Una LUZ NARANJA indica que la batería se está CARGANDO. Una LUZ PARPADEANTE de color NARANJA indica que la batería

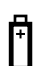

# tiene POCA CARGA.

Cuando no hay luz implica que la batería no está instalada en la computadora portátil.

LUZ VERDE > OFF > LUZ NARANJA > OFF > LUZ VERDE, indica que la TEMPERATURA DE LA BATERÍA ES DEMASIADO ALTA.

(V)

LUZ AZUL PARPADEANTE indica que una OPERACIÓN DE CONEXIÓN A LA RED ESTÁ EN PROCESO. LUZ AZUL encendida indica que LA RED SE ENCUENTRA ACTIVADA.

# Cómo limpiar su equipo

Antes de comenzar cualquiera de los procedimientos aquí descriptos, siga las **Instrucciones de seguridad** de este manual.

/ I \ PRECAUCIÓN: Antes de limpiar el equipo, desconecte el adaptador eléctrico del toma corriente, desconecte el equipo del adaptador y extraiga la batería instalada.

- • Limpie el equipo con un paño suave humedecido con agua. No utilice limpiadores en aerosol o líquidos, que podrían contener sustancias inflamables. Nunca aplique agentes limpiadores directamente sobre el equipo y no utilice limpiadores volátiles (destilados del petróleo) o abrasivos. Utilice únicamente productos diseñados específicamente para la limpieza de equipos y pantallas informáticas, y siga las instrucciones incluidas con el producto.
- Utilice un bote de aire comprimido para forzar la salida al exterior del polvo acumulado entre las teclas del teclado y para eliminar cualquier resto de suciedad de la pantalla.
- Humedezca un paño suave y sin pelusa con agua o un agente limpiador especial para pantallas. No utilice alcohol ni soluciones a base de amoníaco. Limpie cuidadosamente la pantalla, desde el centro hasta los bordes, hasta haber eliminado todo resto de

suciedad y huellas dactilares. No ejerza una presión excesiva sobre la pantalla. No permita que el agua contenida en el paño se filtre entre la pantalla y el marco.

• Humedezca un paño suave y sin pelusa con agua y limpie el ordenador, el teclado y el Mouse Integrado o Touch-Pad. No permita que el agua contenida en el paño se filtre entre el Mouse Integrado o Touch-Pad y el apoyamanos que lo rodea.

# **Instrucciones de seguridad**

Seguir estas normas de seguridad para asegurar la protección personal y de la computadora.

### Advertencias generales

- • No utilizar la computadora portátil con la base directamente apoyada sobre el cuerpo durante lapsos de tiempo extensos, ya que el calor podría acumularse en la base. El contacto prolongado con la piel podría causar molestias o incluso quemaduras.
- • No intentar revisar la computadora por su cuenta.
- A fin de evitar heridas causadas por descargas eléctricas o fuego:

» Apagar la computadora completamente al cambiar módulos de memoria, realizar una limpieza de ella, sus componentes o la carcaza; así como también al realizar operaciones que requieran de procedimientos similares. Para ello, apagar el interruptor principal, quitar la batería y, luego desconectar el adaptador (fuente de alimentación) del tomacorriente o de cualquier otro tipo de fuente de energía externo, tal como baterías externas.

» No utilizar la computadora cerca del agua, por ejemplo, cerca de una bañera, pileta de cocina o para lavar la ropa, en un sótano húmedo, junto a una pileta o bajo la lluvia.

» No conectar o desconectar ningún cable ni realizar tareas de mantenimiento o reconfiguración de la computadora portátil durante una tormenta eléctrica.

» No colocar ningún objeto dentro de las salidas de aires o aberturas de la computadora o accesorios. Esta acción podría dañar los componentes internos y provocar un incendio o descarga eléctrica.

» Al instalar los módulos de memoria, es necesario protegerse tocando una superficie conductiva con conexión a tierra, tal como un dispositivo con enchufe con toma de tierra. Evitar tocar cables del módulo de memoria o del circuito interno de la computadora.

- • Para utilizar la computadora, colocarla sobre una superficie plana.
- Manipular los componentes con cuidado. Sostener los componentes -tales como los módulos de memoria- por sus bordes, no por los pines.
- En caso de que la batería perdiera líquido y éste entrara en los ojos, no frotar. Lavarse los ojos con agua e inmediatamente consultar al médico; de lo contrario, podría causarle una herida ocular. Lavar la piel o ropa inmediatamente si la batería perdiera ácido y éste entrara en contacto con ellas.
- • Utilizar la computadora dentro del rango de temperatura recomendado: de 5ºC a 35ºC.
- • Guardar a una temperatura de entre -20ºC a +60ºC.
- · Evitar exponer la computadora portátil a fuertes sacudidas.
- • Mantener al equipo alejado de grandes fuentes de calor y no exponer a las radiaciones directas del sol, ni dejar dentro de vehículos expuestos al sol.
- • Proteger la computadora portátil frente a las interferencias electromagnéticas (imanes, parlantes, motores eléctricos, etc.). De esta manera también se evitará una posible pérdida de datos.

# Cuidados de la pantalla LCD

Las pantallas LCD son dispositivos delicados que requieren cuidados. Prestar atención a las siguientes precauciones:

- • No golpear la pantalla al cerrarla.
- • No colocar ningún objeto encima (tanto estando cerrada como abierta).
- • No colocar objetos arriba del teclado o el mouse integrado; al cerrar el equipo se puede quebrar la pantalla.
- • Cuando el equipo no está en uso, mantener la pantalla cerrada para protegerla del polvo.

### Advertencias sobre el cable y el adaptador

- • Leer las instrucciones de instalación antes de enchufar el cable y el adaptador/ cargador.
- Si se utiliza un alargador con su adaptador de corriente alterna, asegurarse de que el amperaje de los productos enchufados no exceda el del alargador.
- • Cuando se utiliza el cable de alimentación, asegurarse de no colocarlo alrededor de objetos que puedan cortarlo o dañarlo.
- • Cuando se desconecte un cable, tirar del conector tomando del cuerpo aislante del enchufe, no del cable. Mientras se retira el enchufe, mantenerlo alineado de forma uniforme para evitar doblar los pines conectores. Asimismo, antes de conectar un cable, asegurarse de que ambos conectores estén correctamente orientados y alineados.
- Asegurarse de que no haya ningún elemento apoyado sobre el adaptador y que el cable no esté ubicado en un lugar donde alguien pueda tropezarse o pisarlo.
- • Usar sólo los adaptadores de corriente alterna que son compatibles con esta computadora. Utilizar cualquier otro tipo de adaptador podría provocar un incendio o explosión.
- • Antes de conectar la computadora a una fuente de energía, asegurarse de que el voltaje del adaptador concuerde con el de la fuente de energía (220 V/50 Hz para Argentina).
- • Cuando se enciende la computadora o se carga la batería, colocar el adaptador en un área ventilada, como por ejemplo, un escritorio o en el suelo. No cubrir el adaptador con papeles u otros objetos que puedan reducir la ventilación. Asimismo, no utilizar el adaptador cuando esté dentro de un portafolio o mochila.
- A fin de que la computadora quede libre de corriente, apagarla, retirar la batería y desconectar el adaptador del tomacorriente.
- • El adaptador convierte la corriente eléctrica alterna de 110 o 220 volts a corriente continua que alimenta a la computadora portátil y también recarga la batería de la misma.
- • Conectar el cable de alimentación a la red eléctrica (220V) con conexión a tierra correctamente instalada.

Advertencia: iPeligro de Muerte! ¡Nunca abra la fuente de alimentación!

# Advertencias sobre la batería

iPeligro! El uso impropio de la batería puede causar 75 calor, fuego, explosión y daño.

- • No llevar la batería en el bolsillo, dentro de un bolso o de cualquier otro elemento donde algún objeto metálico (por ejemplo, las llaves del un auto) pueda causar un cortocircuito en los terminales. El excesivo flujo de corriente podría provocar temperaturas altas extremas y esto podría ocasionar quemaduras.
- Existe riesgo de explosión si no se reemplaza la batería por una adecuada. Utilice otra que sea igual o similar a la recomendada por el fabricante. No arroje las baterías al fuego, ya que podrían explotar. Consultar con las autoridades locales respecto a las instrucciones de desechos de residuos.
- • No utilizar o dejar la batería cerca de una fuente de calor. El calor podría el derretir el aislante y dañar otros componentes de seguridad, provocando, de esta forma, que la batería filtre ácido, se recaliente, emane humo, estalle o inflame.
- • No sumergir la batería en agua o permita que se moje. Esto podría dañar sus componentes de protección y dar lugar a reacciones químicas anómalas, causando que la batería filtre ácido, se recaliente, emane humo, estalle o inflame.
- • No golpear, desarmar o pinchar los contactos externos de la batería.
- No conectar los terminales positivo (+) y negativo (-) con un objeto de metal tal como alambre. Esto podría originar un cortocircuito, haciendo que la batería filtre ácido, se recaliente, emane humo, estalle o inflame.
- • No utilizar baterías que, en apariencia, estén deformadas o dañadas, ya que podría hacer que la batería filtrara ácido, se recalen-

tara, emanara humo, estallara o inflamara.

- Si la batería perdiera, emanara un olor desagradable, generara calor, se decolorara o deformara, o, de alguna forma, su apariencia normal se viera alterada durante el uso, recarga o almacenamiento, quitarla inmediatamente de la computadora o cargador y suspender su uso.
- • Utilizar solo baterías diseñadas exclusivamente para este equipo.
- • Cargar la batería estando ésta insertada en el equipo.
- • No intentar reparar una batería defectuosa.
- • Conservar la batería averiada en un lugar seguro, fuera del alcance de los niños, y desecharla lo antes posible según las indicaciones.

# Desecho de baterías

- • Desechar las baterías de ion de litio únicamente en los lugares de desechos de residuos autorizados. Para ubicar un sitio adecuado, consultar con las autoridades de desechos de residuos sólidos de cada lugar de residencia o buscar algún sitio en Internet que trate sobre el reciclado de baterías y que detalle los lugares de desecho próximos.
- • No arrojar las baterías al fuego: arrojarlas en un cesto para residuos, en un contenedor de reciclaje o, de lo contrario, desecharlas de forma tal que no resulte perjudicial para el medio ambiente.

Advertencia de Pila de Litio: Este equipo contiene una pila de litio para alimentar el circuito de reloj y de calendario. Nunca intente reemplazarlo. De ser necesario, contacte a un técnico autorizado.

### Reciclaje del equipo y/o de la batería

Estas computadoras portátiles cuentan con la posibilidad de repararse o reemplazar su batería recurriendo al soporte técnico que brinda Telefónica Móviles S.A. Para acceder a dicho soporte contacte a su administrador de red para que solicite la reparación del equipo dañado.

Indicaciones de seguridad adicionales para equipos con comunicaciones inalámbricas

En el equipo hay dispositivos de comunicaciones inalámbricas integrados. Por ello al trabajar con el equipo se deben cumplir siempre las siguientes indicaciones de seguridad:

- • Mantener el equipo al menos a 20 cm de distancia de un marcapasos, ya que en caso contrario las ondas radioeléctricas pueden perjudicar el funcionamiento correcto del marcapasos.
- • La emisión de ondas radioeléctricas puede producir interferencias en los audífonos.
- • No acercar el equipo a gases inflamables o a una zona potencialmente explosiva (por ejemplo a un taller de barnizado) ya que la emisión de ondas radioeléctricas puede ocasionar una explosión o producir un incendio.
- • El alcance de la radiocomunicación depende de las condiciones medioambientales.

# Sistema de bloqueo en caso de extravío o robo

La computadora portátil incluye un dispositivo de seguridad que permite el bloqueo y la inutilización del equipo en caso de extravíos, hurtos, robos o cualquier situación que implique que el destino de la computadora no es el asignado originalmente. Este sistema de seguridad es autónomo y se encuentra integrado físicamente a los componentes del equipo, por lo que no puede removerse ni desactivarse.

El sistema de seguridad vuelve inutilizable la computadora de manera tal que una vez bloqueado el equipo, ya no puede volver a encenderse aún luego de formatearle el disco duro.

Si la computadora portátil se encuentra bloqueada por el sistema de seguridad deberá ponerse en contacto con el Administrador de Red de su escuela.